#### *Compact* **10 HD** *Speech*

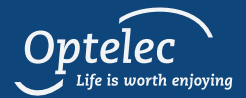

#### *Quick Start Guide*

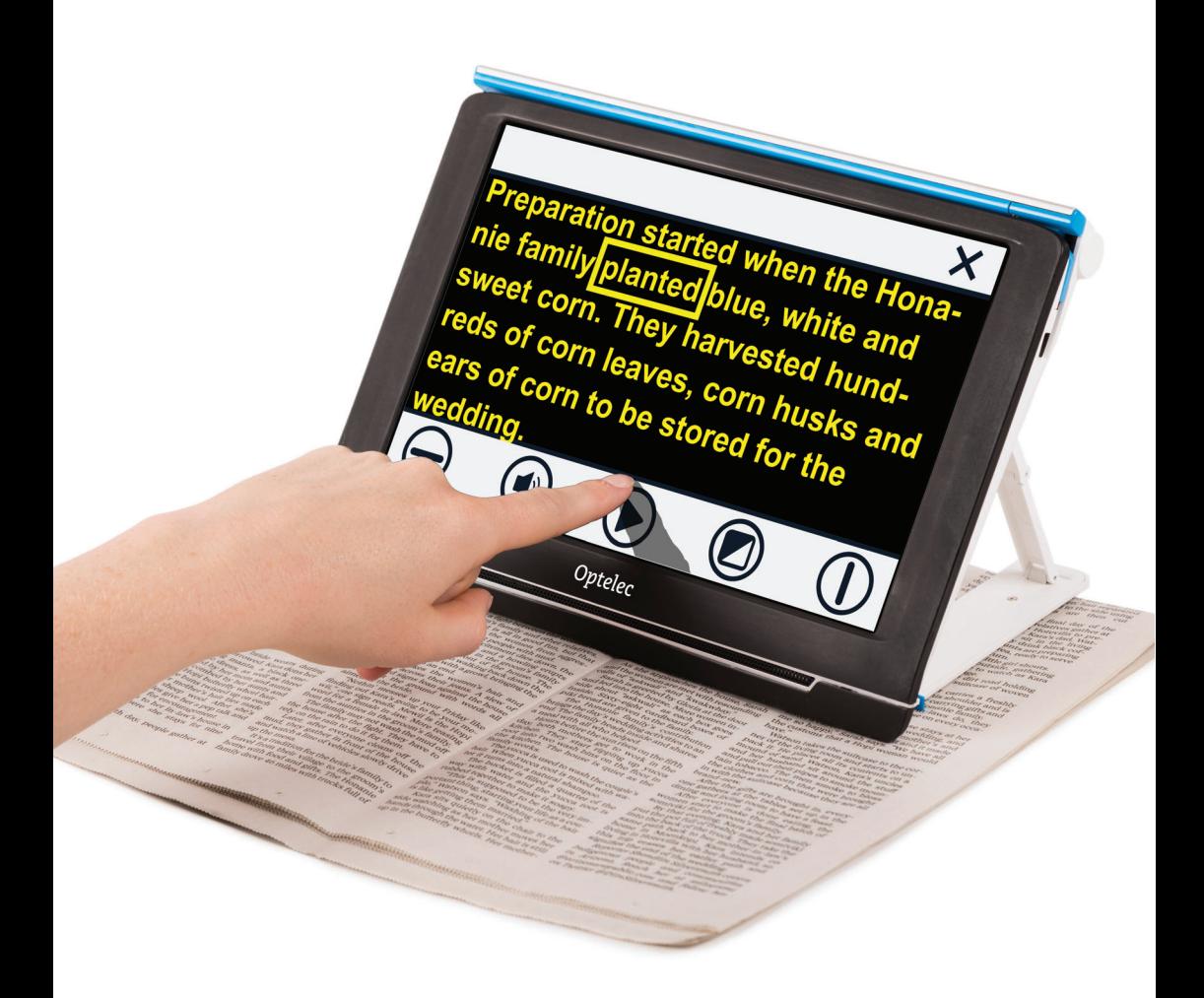

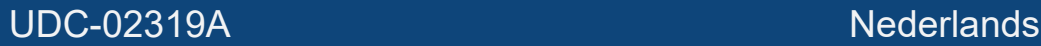

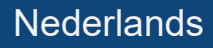

# *Aan de slag*

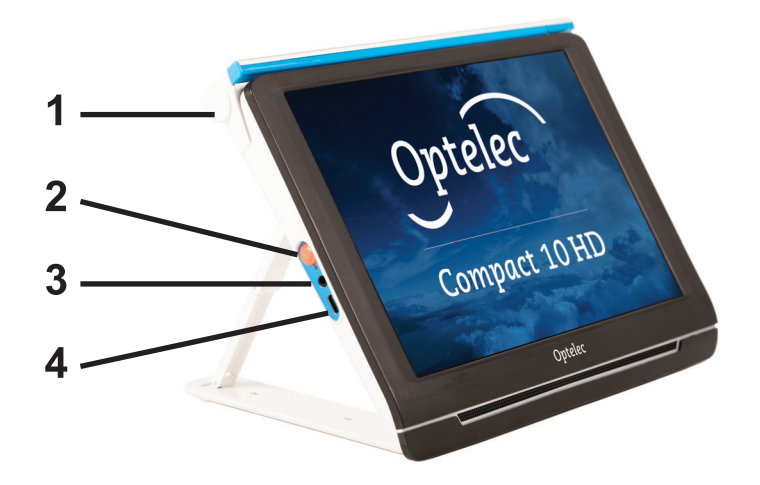

**1. Camera-arm:** Wanneer u tekst-naar-spraak op een volledige pagina wilt gebruiken, objecten en foto's wilt bekijken of uw handtekening wilt plaatsen, opent u de camera-arm, zodat u meer ruimte hebt.

#### **2. Aan / Uit knop:**

1 sec. indrukken: slaapmodus aan / uit 6 sec. indrukken: aan / uit.

**3. Audio aansluiting:** Gebruik de audio aansluiting om een headset op de Compact 10 HD aan te sluiten.

**4. USB-C aansluiting:** Laad de batterij van de Compact 10 HD op met de geleverde USB-C kabel en oplader. Laad voor het eerste gebruik de batterij op.

# *Eenvoudige weergave*

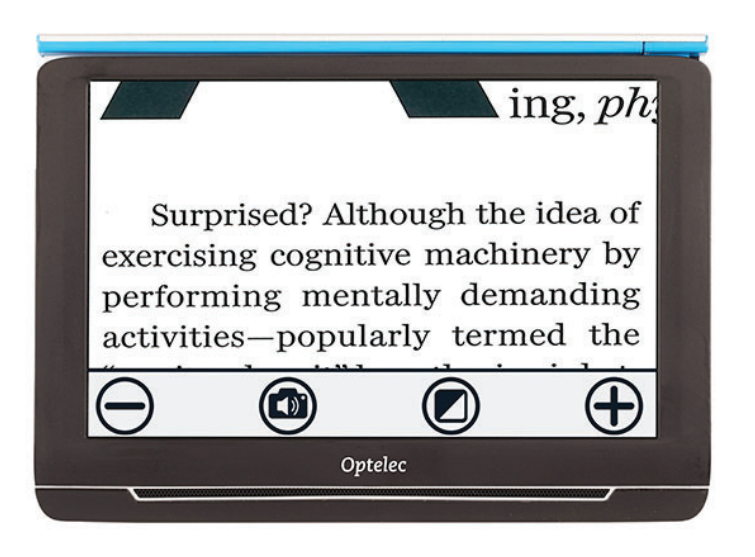

Wanneer u wilt schakelen tussen de eenvoudige en geavanceerde weergave, houdt u de Modus knop ingedrukt en selecteert u uw keuze. In de eenvoudige weergave zijn de volgende knoppen beschikbaar:

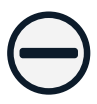

Verkleinen

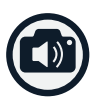

Maak snapshot en gebruik tekst-naar-spraak

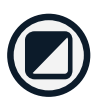

Tik: Hoog-contrast modus kiezen Ingedrukt houden: Eenvoudig of Geavanceerd

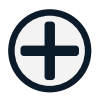

Vergroten

#### *Geavanceerde weergave*

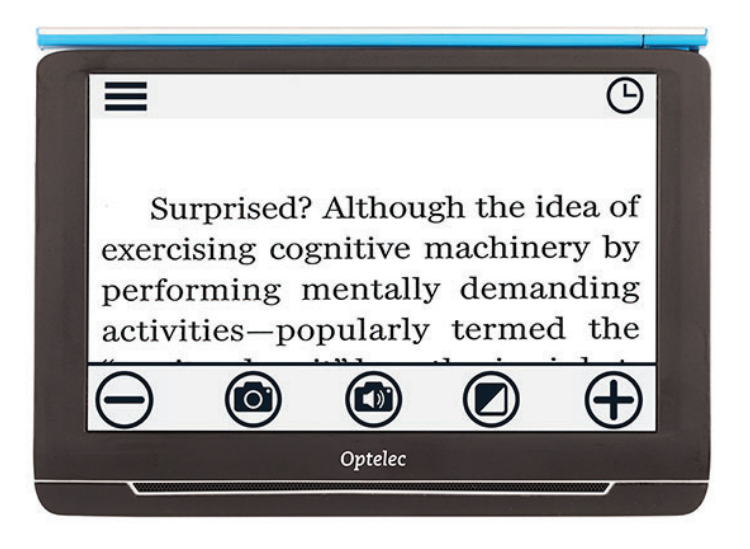

Wanneer u wilt schakelen tussen de eenvoudige en geavanceerde weergave, houdt u de Modus knop ingedrukt en selecteert u uw keuze. In de geavanceerde weergave zijn naast de eenvoudige knoppen de volgende knoppen beschikbaar:

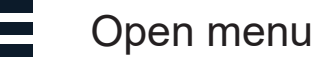

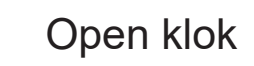

Maak snapshot van een afbeelding

## *Bekijken & ondertekenen*

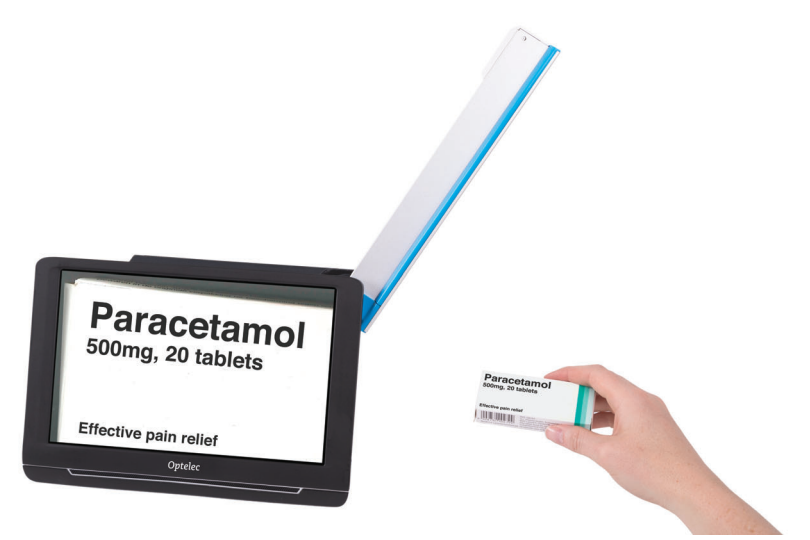

Wanneer u objecten en foto's wilt bekijken en uw handtekening wilt plaatsen, opent u de camera-arm, zodat u meer ruimte hebt.

De volgende knop is ook beschikbaar:

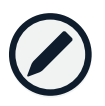

Focus vergrendeling Aan/Uit

## *Tekst-naar-spraak*

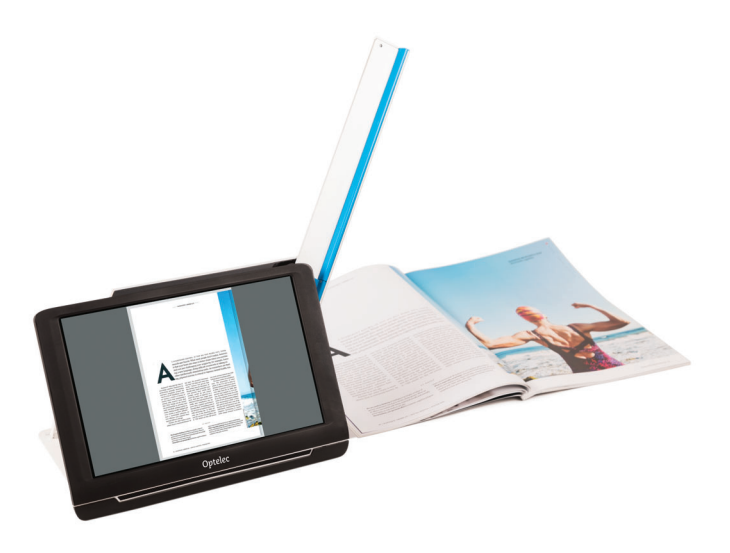

Wanneer u op een volledige pagina Tekst-naar-spraak gebruikt, opent u de camera-arm en plaatst u het document onder de camera. Lijn de linkerbenedenhoek van het document uit met de blauwe indicator aan de onderkant van de Compact 10 HD Speech.

Wanneer u op een deel van een pagina Tekst-naar-spraak gebruikt, plaatst u de Compact 10 HD Speech bovenop het document met de camera-arm ingeklapt zodat de tekst die u wilt lezen op het scherm wordt weergegeven.

Maak een snapshot en laat Compact 10 HD Speech het document scannen en voorlezen.

# *Na snapshot*

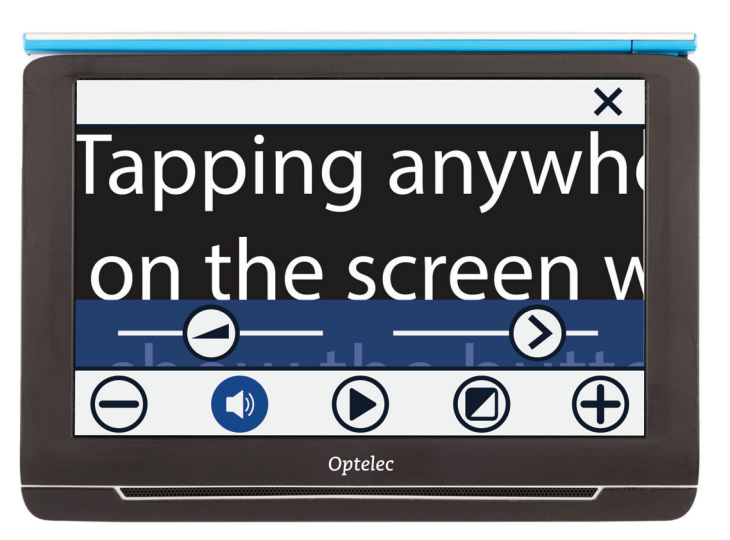

Snapshot sluiten

Verkleinen

Tik: Open volume & leessnelheid menu Ingedrukt houden: Stem selectie

Volume aanpassen

Leessnelheid aanpassen

Play / Pauze voorlezen

Tik: Hoog-contrast modus kiezen Ingedrukt houden: Eenvoudig of Geavanceerd

Vergroten

### *Overzicht*

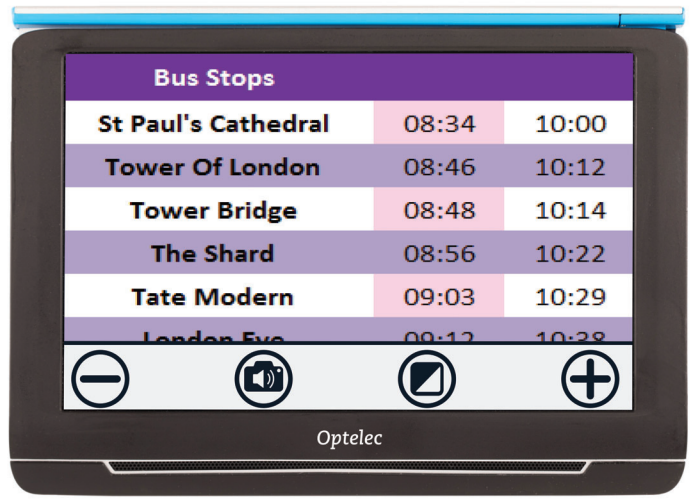

Om objecten van dichtbij te bekijken, sluit u de standaard, drukt u op de aan / uit-knop en richt u Compact 10 HD op wat u wilt lezen of bekijken. De volgende knoppen zijn beschikbaar:

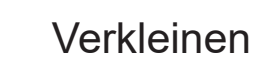

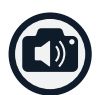

Maak snapshot en gebruik tekst-naar-spraak

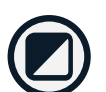

Tik: Hoog-contrast modus kiezen Ingedrukt houden: Eenvoudig of Geavanceerd

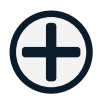

Vergroten